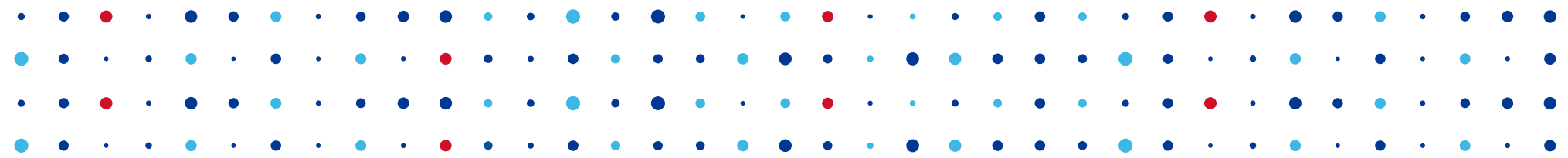

# **Hardware pro OpenWrt**

**Martin Strbačka • martin.strbacka@nic.cz • 1.3.2014**

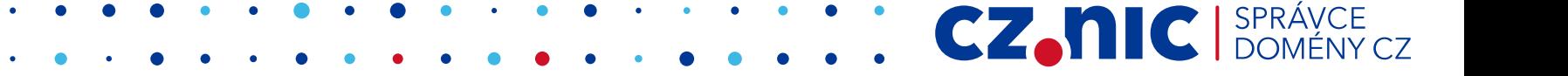

# **Připojení ke konzoli**

- Téměř všechna zařízení mají sériovou konzoli (UART)
- Problém: najít jí a zjistit nastavení
	- wiki.openwrt.org/toh/start
- Co hledáme?
	- 2 4 podezřelích vodičů (Rx, Tx, GND, 3V3)
	- Občas jsou označené (TP\_IN, TP\_OUT TP-Link)
	- Občas jsou ve formě neosazeného headeru nebo pájecích plošek

CZ.

- Někdy výrobci obvod záměrně "poškozují"
- Co k tomu potřebujeme?
	- USB-TTL konvertor (ebay "pl2303", "usb ttl", "ca-42")
	- Uživatelé Windows pozor na "made in China" !

#### **UART**

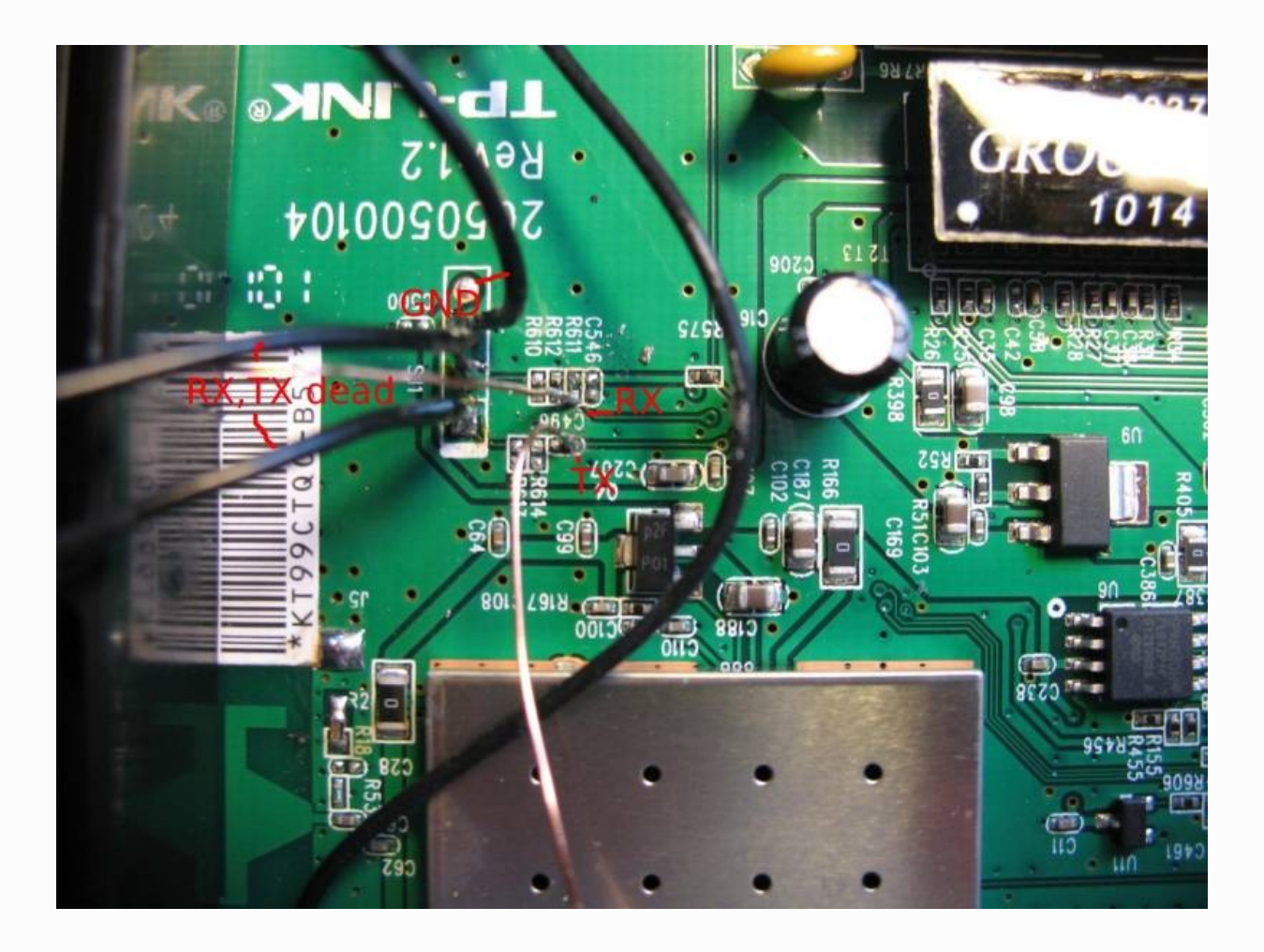

<http://wiki.openwrt.org/toh/tp-link/tl-wr740n>

CZ. NIC SPRÁVCE

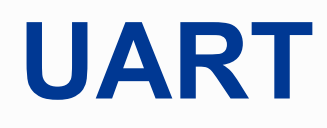

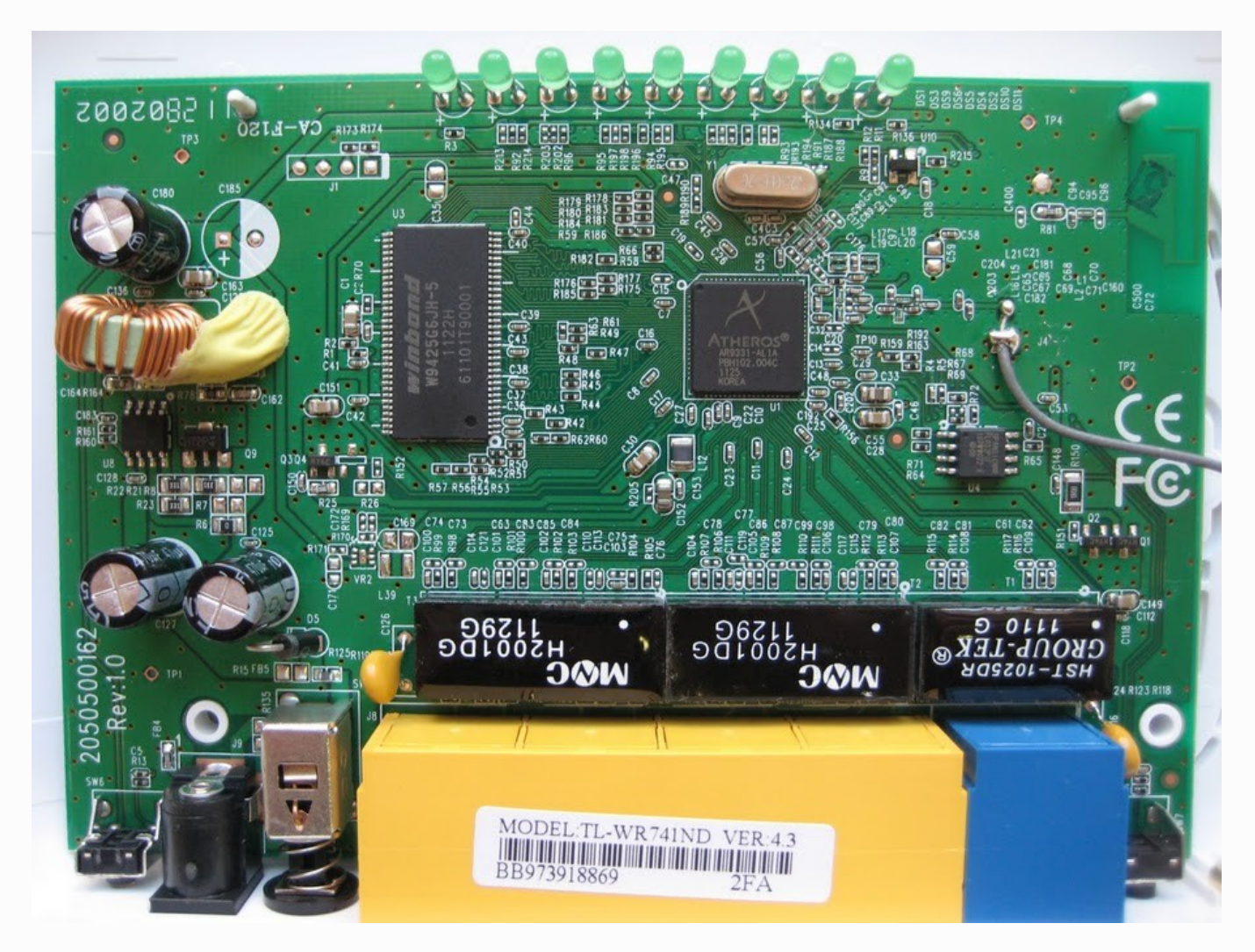

CZ. nic I SPRÁVCE

<http://wiki.openwrt.org/toh/tp-link/tl-wr741nd>

### **Bootloader - Instalace**

#### ● Hodí se:

- V případě poškození kernelu
- Nahrání špatného firmware
- Při návratu k originálnímu firmware

hornet> tftpboot 0x81000000 openwrt-ar71xx-generic-tl-wr703n-v1-squashfs-factory.bin hornet> erase 0x9f020000 +0x3c0000 hornet> cp.b 0x81000000 0x9f020000 0x3c0000 hornet> bootm 9f020000

**CZ.NIC** 

- U-Boot mapuje RAM a Flash jako jeden adresní prostor
- Je nutné znát offsety

– mohou být změněny při kompilaci zavaděče

# **Operace s MTD**

- cat /proc/mtd
- Podrobnější info o hranicích a velikostech oddílů  $\rightarrow$  dmesg

CZ.

- Při flashování firmware z běžícího systému existuje několik možností:
	- cat firmware > /dev/mtdX
	- dd if=firmware of=/dev/mtdX
	- mtd write firmware linux

## **JTAG – Joint Test Action Group**

- Standardizované rozhraní pro testování a programování
- Umožňuje oživit bricknuté zařízení (poškozený bootloader)
- Zjednodušeně JTAG umožňuje naprogramování flash paměti
- Použití JTAG je složitější, je nutné správně inicializovat zařízení
	- Device specific, assembler
	- Nutné inicializovat nastavení taktovacích freq, ram modulu atd
- Výrobce občas zakáže zápis do Flash

#### **JTAG**

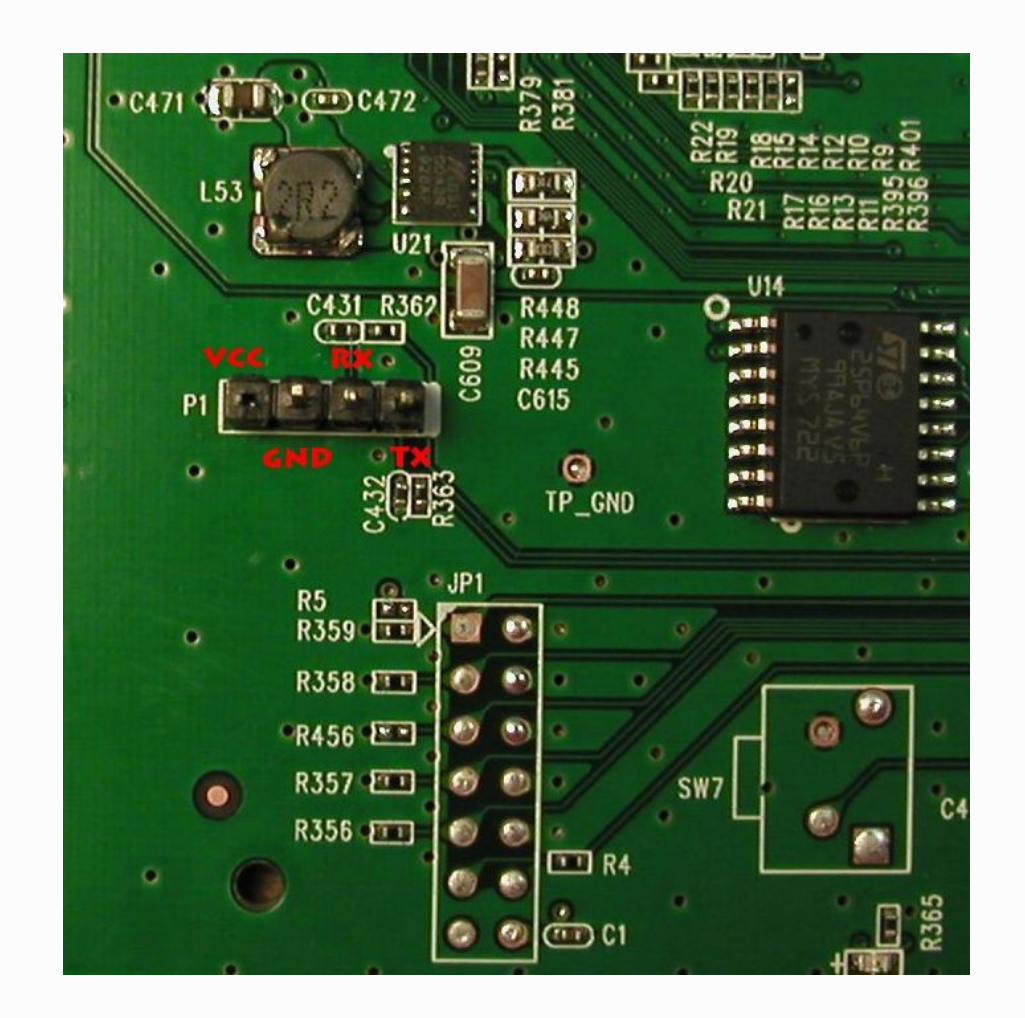

CZ. NIC | SPRÁVCE

<http://wiki.openwrt.org/toh/tp-link/tl-wr1043nd>

# **GPIO – General Purpose Input/Output**

- Porty (piny) připojené přímo do procesoru
- Jejich stavy a směry můžeme snadno ovlivňovat
- V routerech běžně slouží k blikaní stavovými led diodami, spínání napajení USB portu, UART, atd.
- OpenWrt obsahuje kernelové moduly podporující připojení SD karty či I2C zařízení skrze GPIO
- Napěťové úrovně
	- $-3V3 0$  (false)
	- $0V = 1$  (true)
- Jak je ovládat
	- Odstranit modul který gpio používá (rmmod leds\_gpio)
	- echo 27 > /sys/class/gpio/export
	- cat /sys/class/gpio/gpio27/value

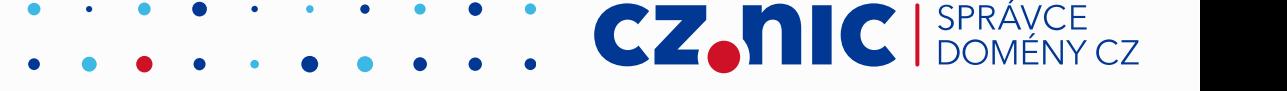

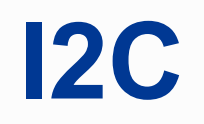

- I2C protokol podporuje mnoho obvodů mimo jiné inteligentní LCD, audio a video obvody
- Nejčastější využití I2C v OpenWrt RTC

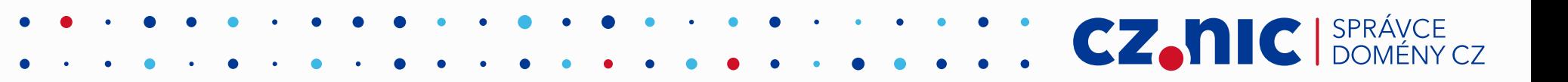

#### **1-Wire**

- Zjednodušená verze I2C
- Pouze jeden datový vodič
- Pro levná a pomala zařízení

CZ.

• Např. teploměr

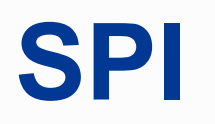

- Většina SoC má dnes SPI rozhraní nativně a je přes něj připojena Flash paměť
- Pomocí bitbangu je možné emulovat SPI na GPIO a připojit k němu SD či MMC kartu. Z hlediska podpory SPI připojit k němu SD či MMC kartu. Z hlediska přenosu jsou totožné

#### **Extrémní úpravy – USB**

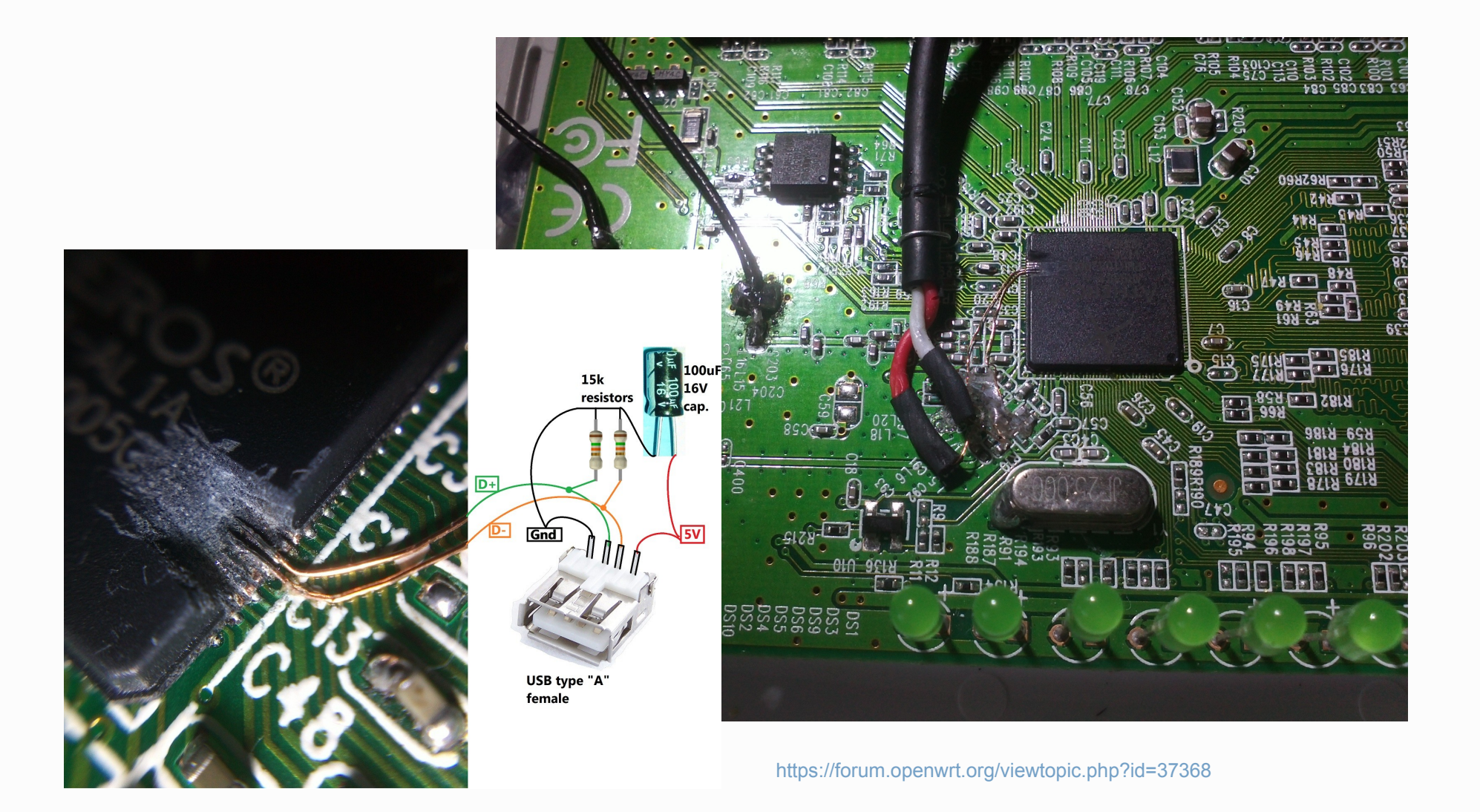

CZ. NIC | SPRÁVCE

#### **Netradiční použití**

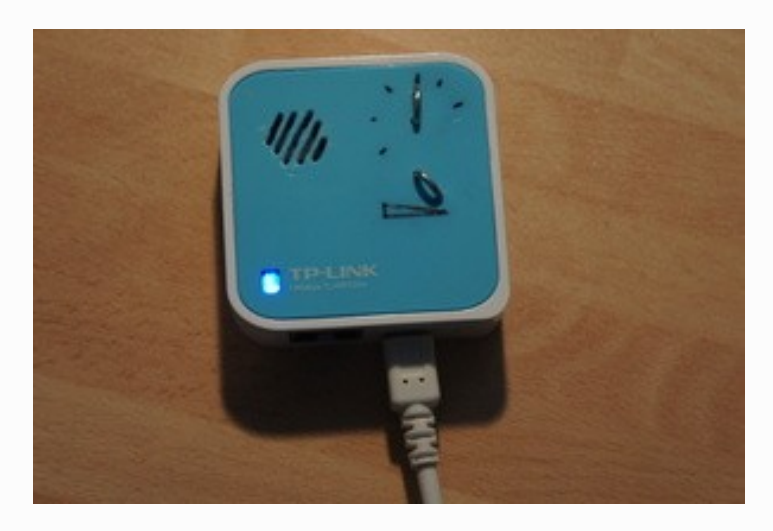

<http://wiki.openwrt.org/toh/tp-link/tl-wr703n>

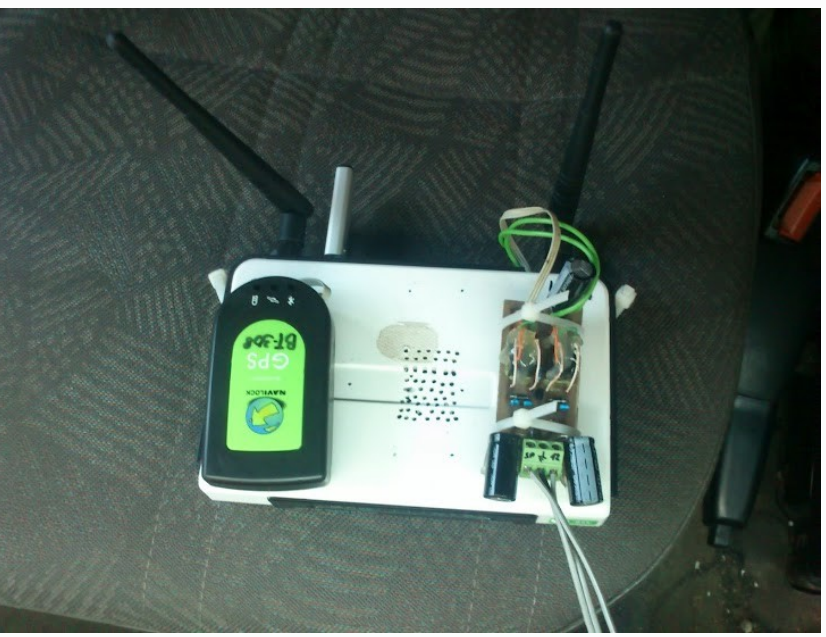

CZ. nic I SPRÁVCE

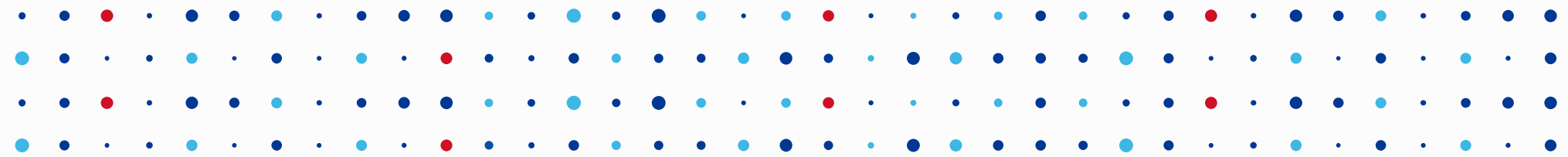

# **Děkuji za pozornost**

**Martin Strbačka • martin.strbacka@nic.cz**

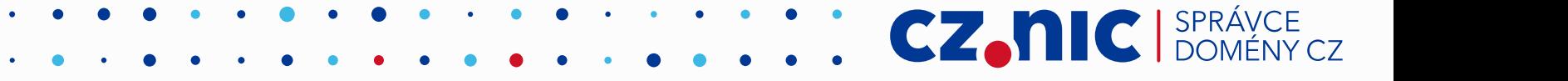